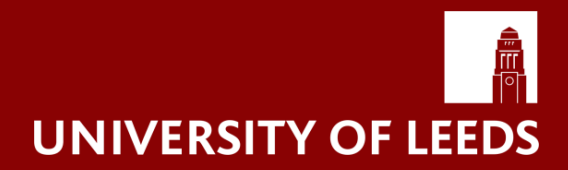

# **AUHE Information Specialists, University of Leeds**

# **Checking for Duplicates Guidance**

**1. Importing references into EndNote order (to help retain best quality references during removal of duplicates)**

- 1. Medline
- 2. Embase
- 3. Medline in process
- 4. PsycInfo
- 5. PubMed
- 6. Cinahl, other Ebsco Databases
- 7. Web of Science databases
- 8. Proquest Databases
- 9. Cochrane Databases
- 10. CRD
- 11. Repec
- 12. HEED
- 13. Clinical Trials websites

## **2. Display fields in EndNote - so you can accurately spot duplicates/ false duplicates**

- Name of Database
- Author
- Year
- Title
- Journal/Secondary Title
- Volume
- Number
- Pages

Charles Thackrah Building University of Leeds 101 Clarendon Road Leeds, United Kingdom LS2 9LJ

## **3. Edit preferences order, and sorting**

*Nb:* Criteria should be set to 'Ignore spacing and punctuation'

- **1. Sort all references in Journal** (blank journals fields could misrepresent duplicates)
	- i. Dup preferences choose: Author Year Title Journal
	- ii. Remove any blank journal records (listed at the top) from the potential dups, then DELETE all duplicates (without checking)

### **2. Sort on Pages**

i. Author – Year – Title – Pages. DELETE without checking

From now on, some checking may help e.g. watch out for false duplicates that arise with blank page numbers.

- ii. Title Journal Pages.
- iii. Year Title Page
- iv. Title Page
- v. Author Year Journal Pages (could pick up some non-duplicates with blank pages, journals…)

### **3. Sort on Title**

- i. Author Year Title
- **4. Sort on Journal**
	- i. Author Year Journal -But check by eye (page numbers) for false duplicates
	- ii. Author Year But check by eye (page numbers) for false duplicates

#### **5. Sort on Title**

- i. Year Title (but check page numbers by eye for false duplicates)
- ii. Title (but check page numbers by eye for false duplicates)
- **6. By Eye**
	- i. Sort on Title and make the Title display very wide so you can see the word patterns. Look out for foreign language with brackets in [titles]
	- ii. Sort on page numbers particularly those with same starting numbers e.g. 346-348, 346-8

Judy Wright © University of Leeds 2016.

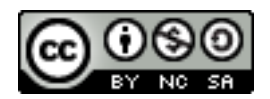